## **Add a CPU Core to an EDA 1000v on Hyper-V**

Published: 2024-04-01

This guide explains how to add a CPU core to an ExtraHop virtual sensor that is running in a Hyper-V environment.

The EDA 1000v requires a minimum of two processing cores with hyper-threading support. If you want to enable SSL decryption, we recommend that you add a third processing core to avoid performance degradation.

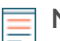

**Note:** You must have an ExtraHop license to enable SSL decryption.

- 1. Log in to the Administration settings on the ExtraHop system through https://<extrahophostname-or-IP-address>/admin.
- 2. In the Appliance Settings section, click **Shutdown or Restart**.
- 3. In the System row, click **Shutdown**.

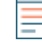

**Note:** You must save or revert changes to the running config file before shutting down or restarting the system.

- 4. Open the Hyper-V Manager.
- 5. In the Virtual Machines list, select the name of the virtual machine. For example, ExtraHop-EDA1000v.
- 6. In the right panel, under the name of the virtual machine, click **Settings**.
- 7. In the Settings window, click **Processor**.
- 8. From the **Number of virtual processors** drop-down list, select **3**.
- 9. Click **Apply**, and then click **OK**.
- 10. In the right panel, under the name of the virtual machine, click **Start**.